# OSNOVO cable transmission

# **РУКОВОДСТВО ПО ЭКСПЛУАТАЦИИ**

Уличный управляемый (L2+) коммутатор Gigabit Ethernet на 20 портов

# **SW-71604/WL**

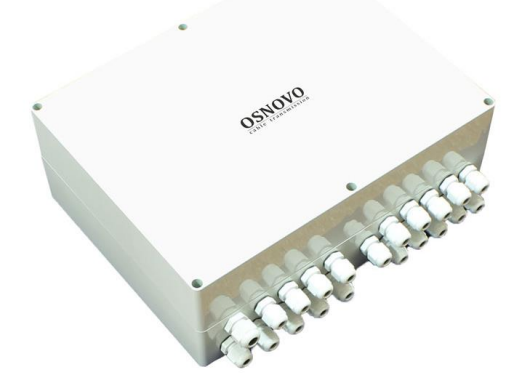

Прежде чем приступать к эксплуатации изделия, внимательно прочтите настоящее руководство

**[www.osnovo.ru](http://www.osnovo.ru/)**

# Оглавление

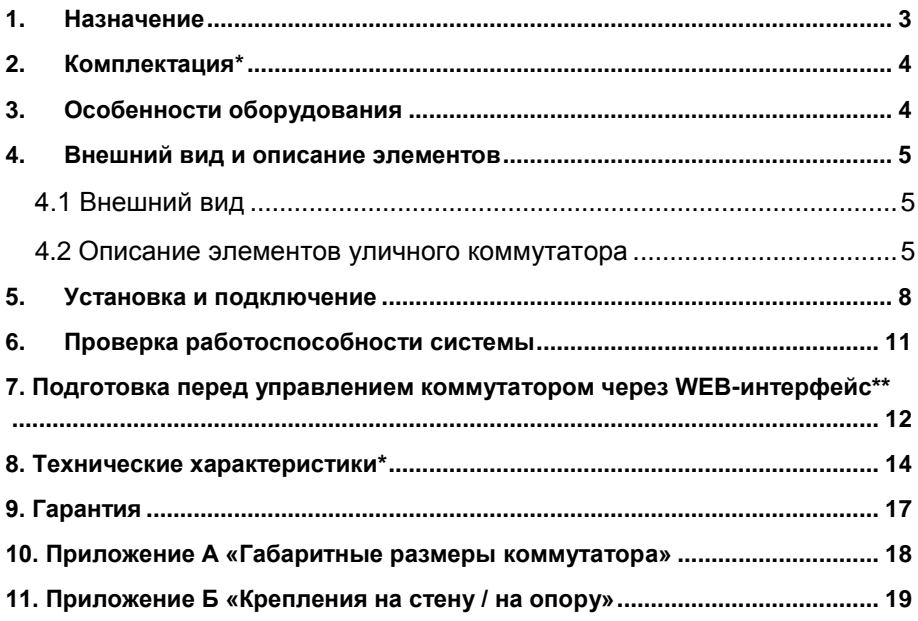

#### **1. Назначение**

<span id="page-2-0"></span>Уличный управляемый (L2+) коммутатор Gigabit Ethernet на 20 портов SW-71604/WL предназначен для объединения сетевых устройств и передачи данных между ними в условиях эксплуатации вне помещений. В основе устройства лежат высоконадежные комплектующие с расширенным диапазоном температур.

Уличный коммутатор SW-71604/WL оснащен 16 Gigabit Ethernet (10/100/1000Base-T) портами к каждому из которых можно подключать сетевые устройства на скорости до 1000 Мбит/с.

Помимо этого, в уличном коммутаторе SW-71604/WL предусмотрено 4 SFP порта (1000Base-X) – для обеспечения связи по оптоволоконному кабелю на скорости до 1 Гбит/с. Для связи по оптоволоконному кабелю необходимо использовать промышленные SFP модули со скоростью 1,25 Гбит/с (не входят в комплект поставки).

Уличный коммутатор SW-71604/WL настраивается через WEBинтерфейс и имеет множество функций L2, L2+ уровня, таких как VLAN, QOS, LACP, SNMP, IGMP Snooping и др.

Высокая надежность сети, построенной на базе уличных коммутаторов SW-71604/WL достигается за счет использования RSTP, MSTP (протоколы быстрого развертывания дерева, защита от сетевых петель) и ERPS (топология «кольцо»).

Кроме того, уличный коммутатор SW-71604/WL распознает тип подключенного сетевого устройства и при необходимости меняют контакты передачи данных (Auto Negotiation), что позволяет использовать кабели, обжатые любым способом (кроссовые и прямые).

Уличный коммутатор оснащен оптическим кроссом для удобного подключения оптоволоконного кабеля.

Уличный коммутатор SW-71604/WL с успехом может быть использован в самых различных сферах применения (видеонаблюдение, организация сети и тд.), где требуется объединить до 20 сетевых устройств в одну сеть в условиях эксплуатации вне помещений.

## **2. Комплектация\***

- <span id="page-3-0"></span>1. Уличный коммутатор SW-71604/WL – 1шт;
- 2. Оптическая розетка 1шт;
- 3. Пигтейлы SM SC/UPC 4шт;
- 4. КДЗС 4шт;
- 5. Краткое руководство по эксплуатации –1шт;
- 6. Герметизирующая резинка под крышку бокса 1шт;
- <span id="page-3-1"></span>7. Упаковка – 1шт.

# **3. Особенности оборудования**

- Уличное исполнение диапазон рабочих температур 40…+50°С, степень защиты IP65;
- Предназначен для организации сети в условиях эксплуатации вне помещений;
- 16 коммутируемых Gigabit Ethernet (10/100/1000Base-T) портов;
- 4 SFP порта (1000Base-X) для передачи Ethernet по оптике с помощью SFP-модулей (в комплект не входят);
- Поддержка функций L2, L2+ уровня (VLAN, QOS, SNMP, IGMP Snooping и тд);
- Настройка и управление через WEB-интерфейс/Telnet/SNMP;
- Высокая надежность сети (RSTP, MSTP, ERPS, LACP);
- Автоматическое определение MDI/MDIX;
- Размер таблицы MAC-адресов: 16К;
- Размер буфер пакетов: 12 МБ;
- Пропускная способность коммутационной матрицы: 40 Гбит/с.
- Оптический кросс для удобства подключения оптоволоконного кабеля.

#### <span id="page-4-1"></span><span id="page-4-0"></span>**4. Внешний вид и описание элементов**

**4.1 Внешний вид**

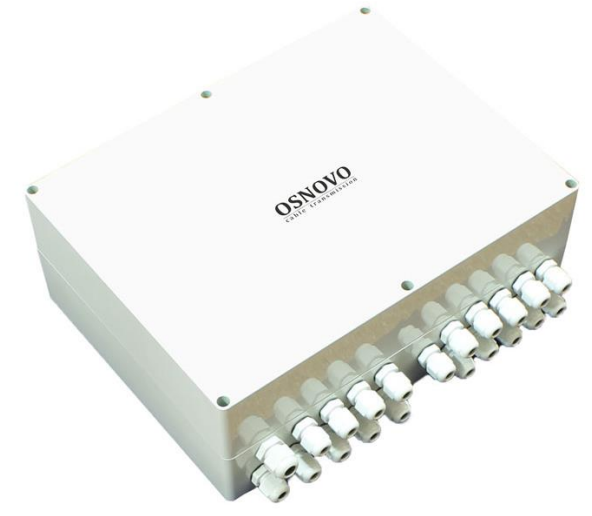

Рис.1 Коммутатор SW-71604/WL, внешний вид

<span id="page-4-2"></span>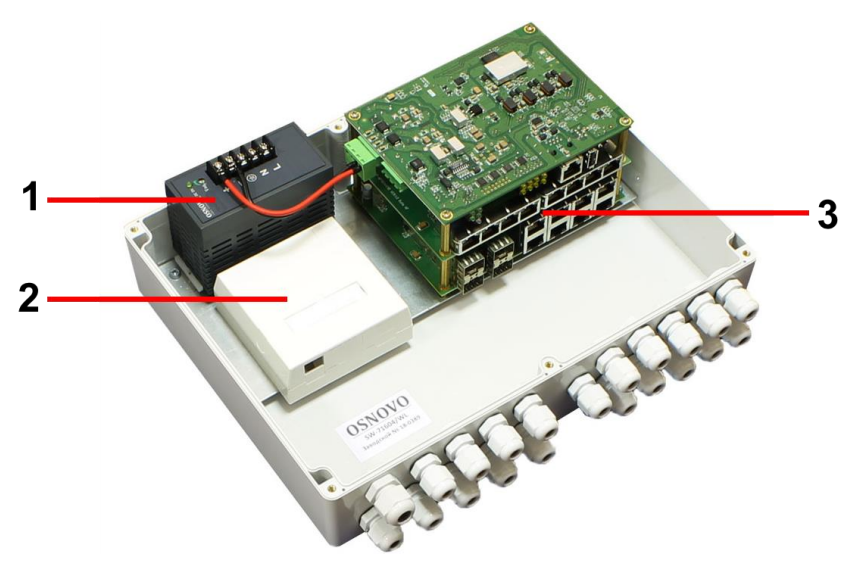

**4.2 Описание элементов уличного коммутатора**

Рис.2 Уличный коммутатор SW-71604/WL, основные элементы

#### Таб.1 Уличный коммутатор SW-71604/WL , назначение основных элементов

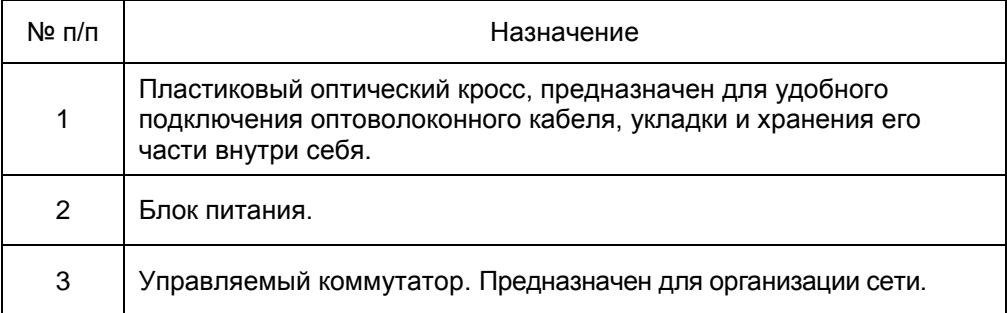

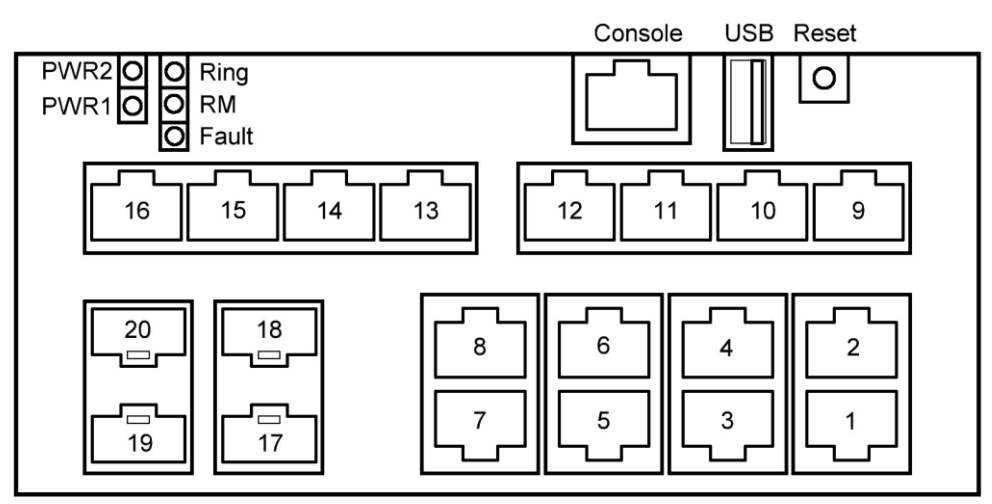

Рис. 3 Уличный коммутатор SW-71604/WL, разъемы кнопки и индикаторы

Таб. 2 Уличный коммутатор SW-71604/WL, назначение разъемов,

кнопок и индикаторов

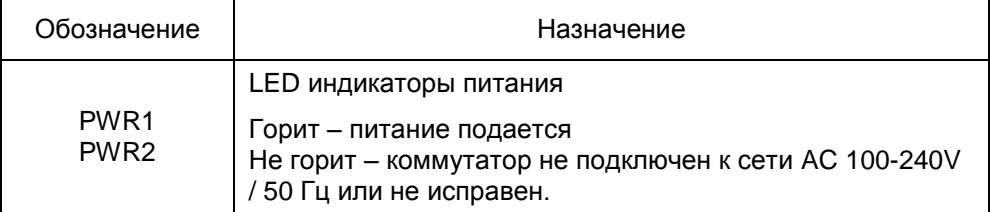

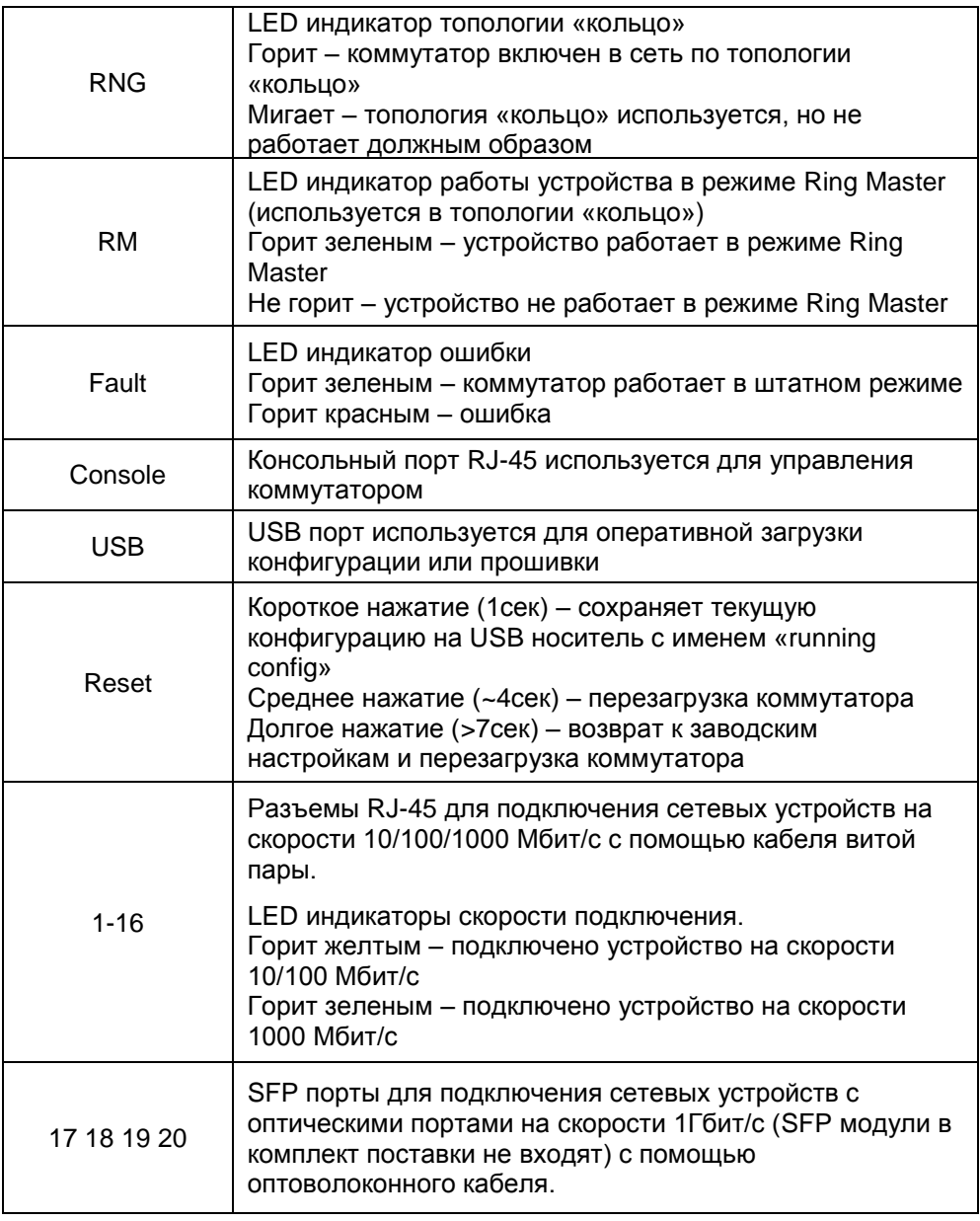

#### **5. Установка и подключение**

<span id="page-7-0"></span>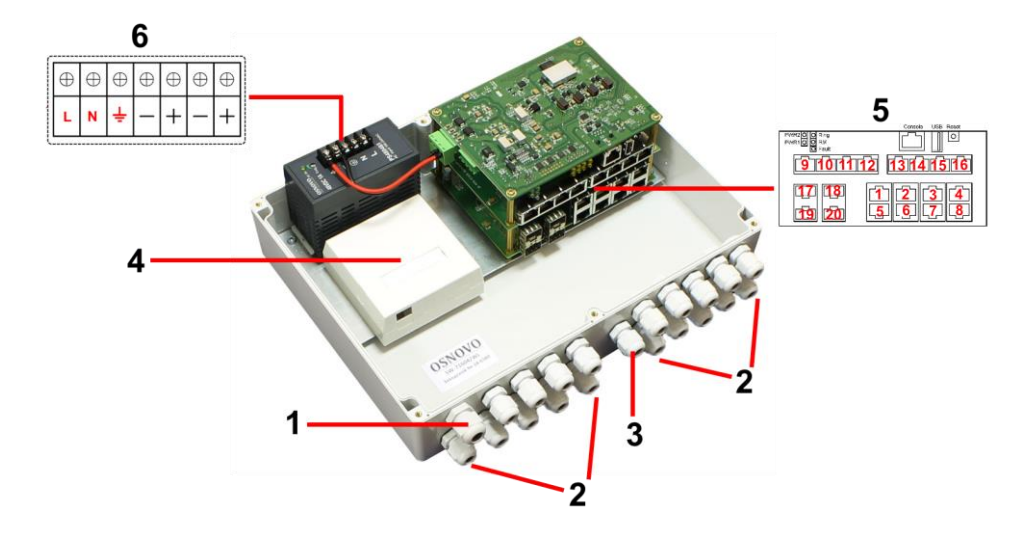

Рис. 4 Подключение уличного коммутатора SW-71604/WL

Подключение уличного коммутатора SW-71604/WL осуществляется в следующей последовательности:

1. Проденьте кабели витой пары через соответствующие отверстия гермовводов (2) снаружи внутрь бокса (рис.4).

2. Обожмите концы кабелей с внутренней стороны бокса разъемами RJ45 (рис. 5)

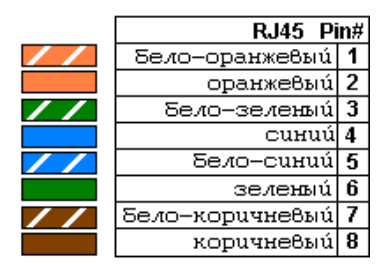

Рис. 5 Обжимка кабеля витой пары разъемами RJ-45

3. Подключите обжатые разъемами RJ-45 кабели к коммутатору (5) (разъемы 1-16) и затяните гермовводы. Для обеспечения защиты от проникновения влаги внутрь корпуса, кабели должны быть плотно укреплены в гермовводах.

4. Аналогично пункту 1 протяните кабель питания от сети AC 100-240V / 50 Гц внутрь корпуса через соответствующий гермоввод (1) (Ø 4-8мм), подключите кабель питания к контактам **L (фаза)** и **N (ноль) и («земля»)** встроенного блока питания (6). Затяните гермоввод.

5. Зачистите оптоволоконные кабели на длину 25-30 см, пропустите их в отверстия гермовводов (3), затяните резьбу гермовводов так, чтобы кабель жестко фиксировался в зажиме гермовводах.

6. Соблюдая все требования технологии сварки оптоволоконного кабеля, приварите пигтейлы (имеется в комплекте) к оптоволоконным жилам кабеля. Уложите оптоволоконный кабель в пазы кросса (4), следя за тем, чтобы диаметр кольца не был менее 60 мм. Подключите разъемы пигтейлов к SFP модулям (не входят в комплект поставки) установленным предварительно в SFP разъемы коммутатора (5) (разъем 17-20). Закройте крышку оптического кросса (4).

7. Поместите герметизирующую резинку из комплекта поставки в паз по периметру крышки пластикового бокса, избыточную длину отрежьте. Аккуратно закройте крышку, затяните ее 4-мя винтами из комплекта поставки. Уличный коммутатор готов к эксплуатации.

SW-71604/WI

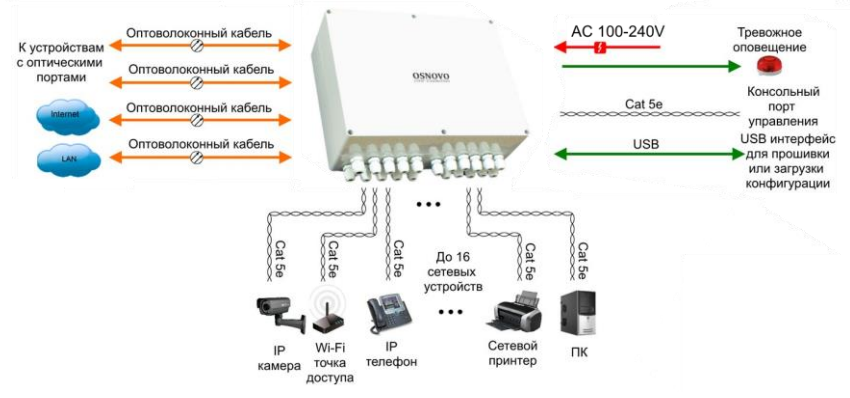

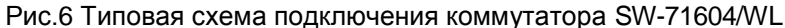

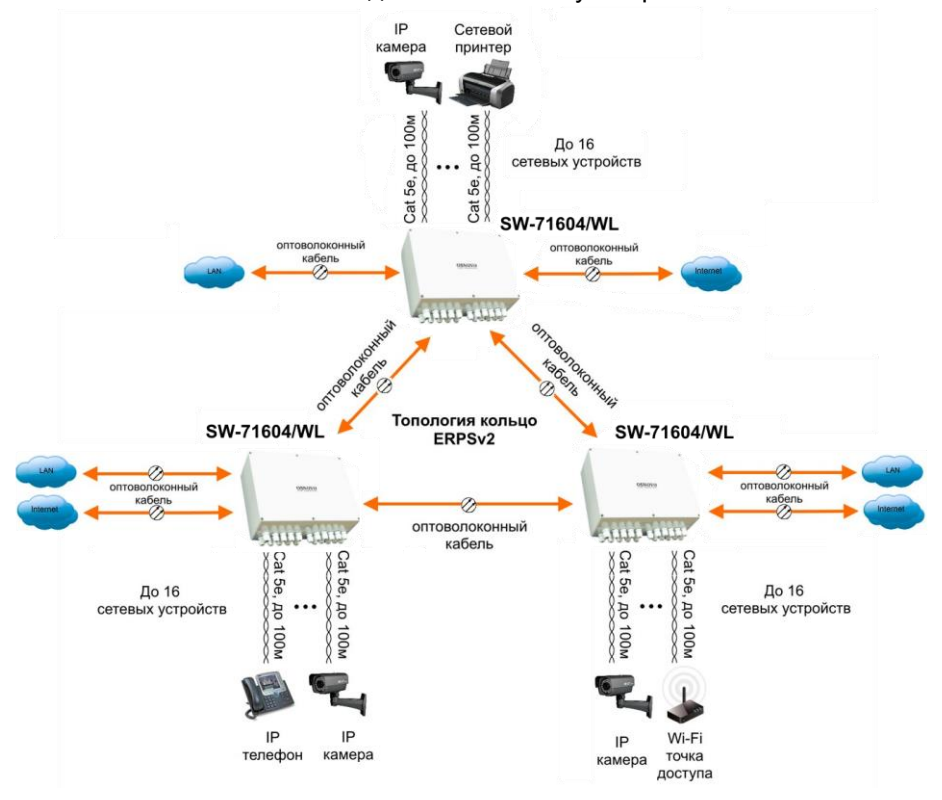

Рис.7 Схема подключения коммутатора SW-71604/WL, топология «кольцо»

# **6. Проверка работоспособности системы**

<span id="page-10-0"></span>После подключения кабелей к разъёмам и подачи питания на коммутатор можно убедиться в его работоспособности.

Подключите коммутатор между двумя ПК с известными IPадресами, располагающимися в одной подсети, например, 192.168.1.1 и 192.168.1.2.

На первом компьютере (192.168.1.2) запустите командную строку (выполните команду cmd) и в появившемся окне введите команду:

#### **ping 192.168.1.1**

Если все подключено правильно, на экране монитора отобразится ответ от второго компьютера (Рис.8). Это свидетельствует об исправности коммутатора.

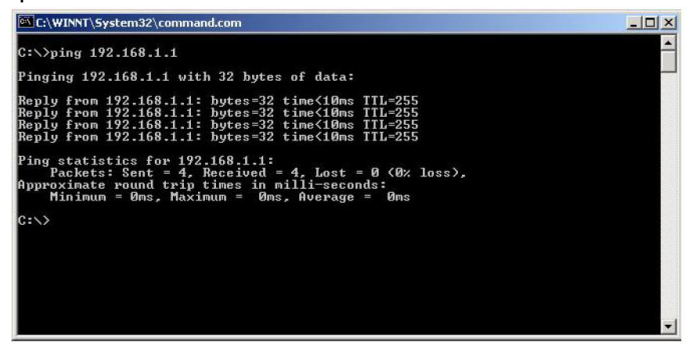

Рис.8 Данные, отображающиеся на экране монитора, после использования команды Ping.

Если ответ ping не получен («Время запроса истекло»), то следует проверить соединительный кабель и IP-адреса компьютеров.

Если не все пакеты были приняты, это может свидетельствовать:

- о низком качестве кабеля;
- о неисправности коммутатора;
- о помехах в линии.

#### **Примечание**:

Причины потери в оптической линии могут быть вызваны:

- неисправностью SFP-модулей
- изгибами кабеля
- большим количеством узлов сварки
- неисправностью или неоднородностью оптоволокна.

## <span id="page-11-0"></span>**7. Подготовка перед управлением коммутатором через WEB-интерфейс\*\***

Web-интерфейс позволяет гибко настраивать и отслеживать состояние коммутатора, используя браузер (Google Chrome, Opera, IE и тд) из любой точки в сети.

Прежде, чем приступить к настройке коммутатора через Webинтерфейс, необходимо убедиться, что ваш ПК и коммутатор находятся в одной сети. Чтобы правильно сконфигурировать ваш ПК используйте следующую пошаговую инструкцию:

- 1. Убедитесь, что сетевая карта в вашем ПК установлена, работает и поддерживает TCP/IP протокол.
- 2. Подключите между собой коммутатор и ваш ПК, используя патчкорд RJ-45
- 3. По умолчанию IP-адрес коммутатора: **192.168.2.1.** Коммутатор и ваш ПК должны находиться в одной подсети. Измените IP адрес вашего ПК на 192.168.2.Х, где Х-число от 2 до 254. Пожалуйста, убедитесь, что IP-адрес, который вы назначаете вашему ПК, не совпадал с IP-адресом коммутатора.

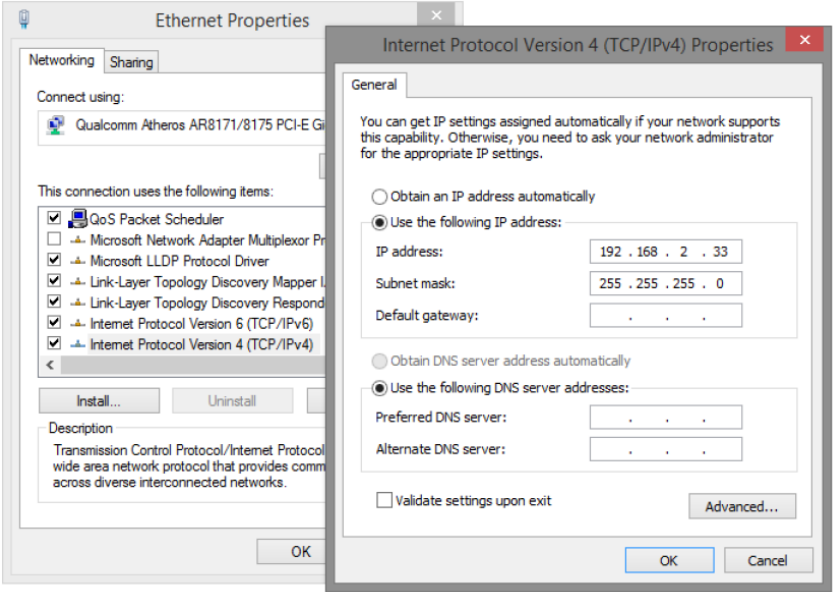

4. Запустите Web-браузер (IE, Firefox, Chrome) на вашем ПК

5. Введите в адресную строку **192.168.2.1** (IP-адрес коммутатора) и нажмите Enter на клавиатуре.

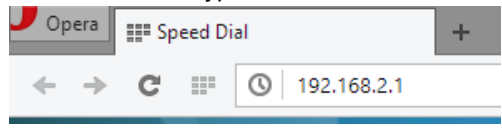

6. Появится форма аутентификации. По умолчанию Логин: **admin.** Пароль: **admin**

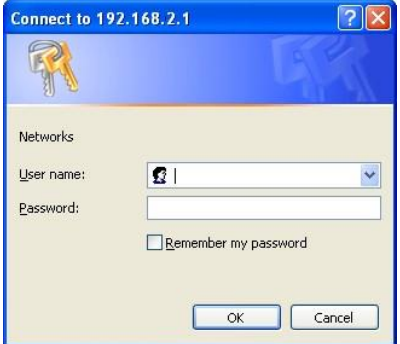

В дальнейшем пароль и логин можно поменять через WEB интерфейс коммутатора.

7. После корректного ввода имени пользователя(логин) и пароля появится главное окно WEB интерфейса коммутатора

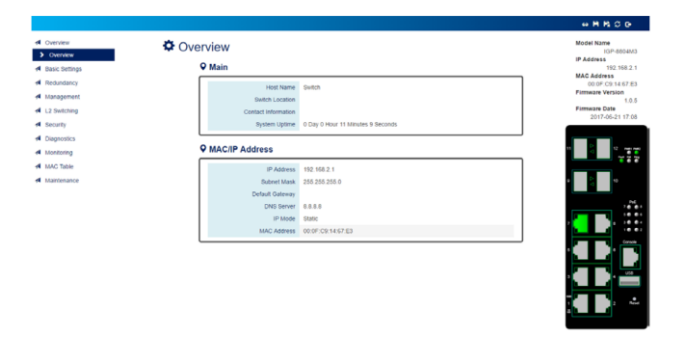

**\*\* Подробное описание всех настроек WEB интерфейса уличного коммутатора вы можете найти в полной инструкции к конкретной модели на сайте<www.osnovo.ru>**

#### **Внимание**

- Для защиты оборудования от грозовых разрядов необходимо устанавливать устройства грозозащиты!
- $\checkmark$  Качественное заземление является обязательным условием подключения.
- <span id="page-13-0"></span> $\checkmark$  Категорически запрещается касаться элементов блока питания, находящихся под высоким напряжением.

#### **8. Технические характеристики\***

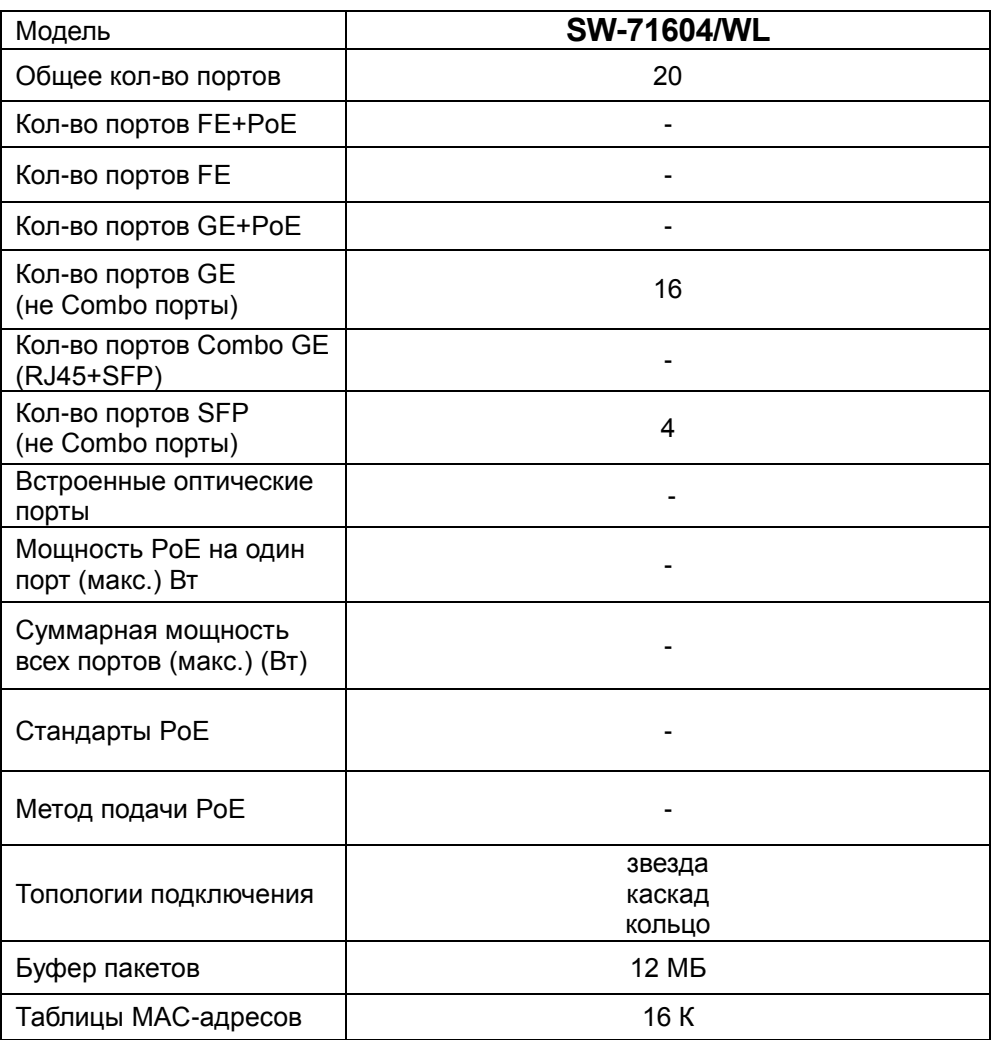

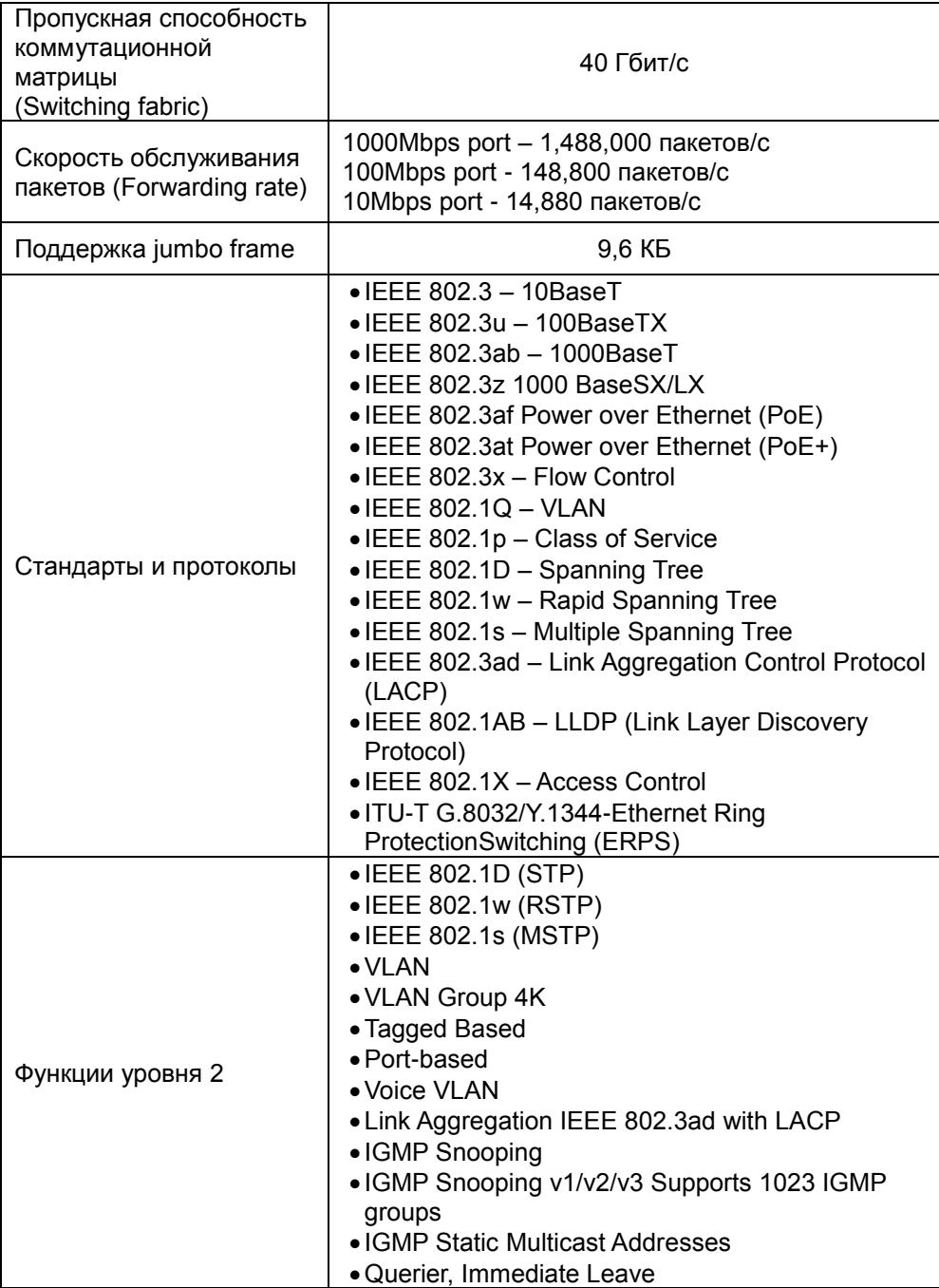

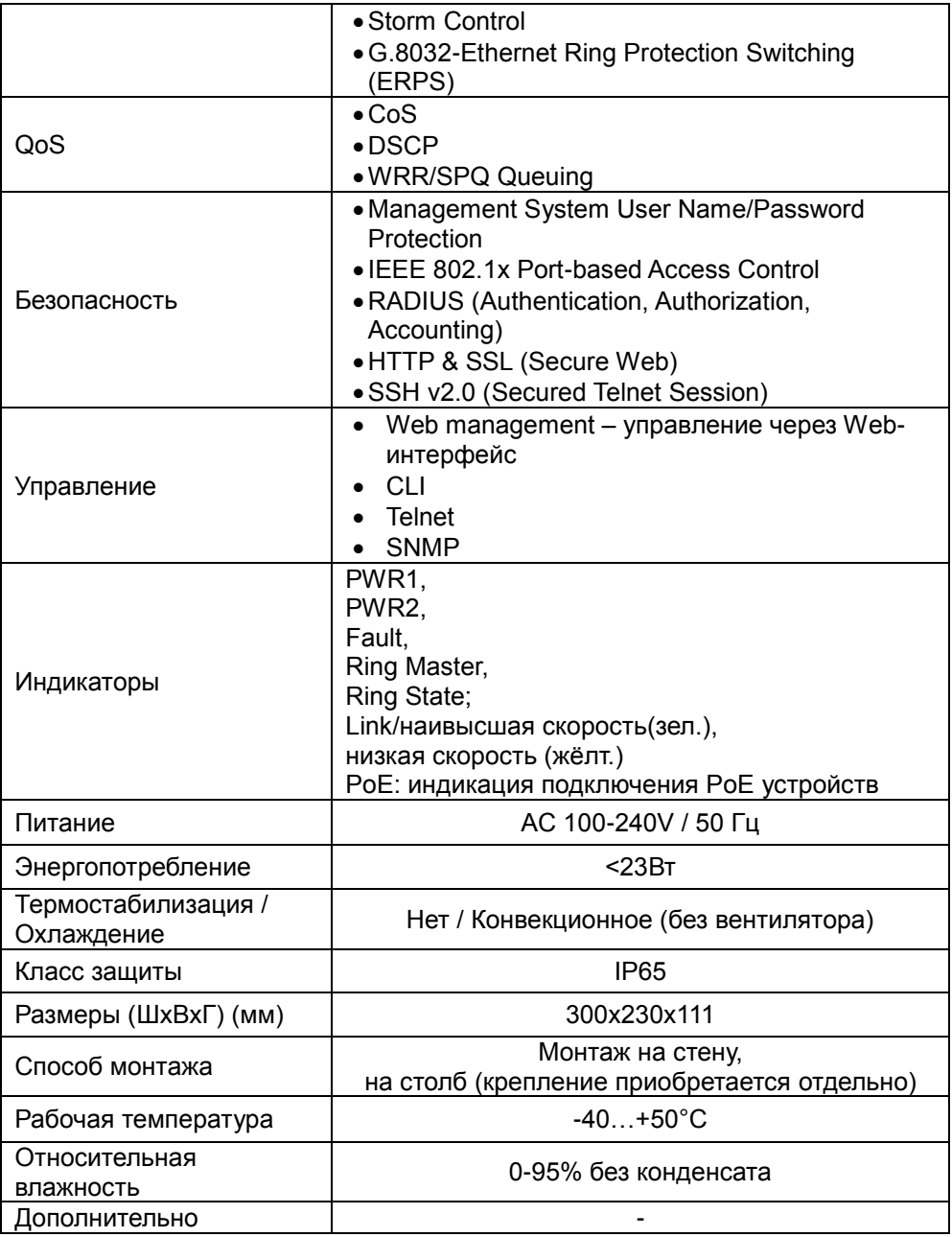

\* Производитель имеет право изменять технические характеристики изделия и комплектацию без предварительного уведомления.

#### **9. Гарантия**

<span id="page-16-0"></span>Гарантия на все оборудование OSNOVO – 60 месяцев с даты продажи, за исключением аккумуляторных батарей, гарантийный срок - 12 месяцев.

В течение гарантийного срока выполняется бесплатный ремонт, включая запчасти, или замена изделий при невозможности их ремонта.

Подробная информация об условиях гарантийного обслуживания находится на сайте [www.osnovo.ru](http://www.osnovo.ru/support/garanty)

Составил: Елагин С.А.

# <span id="page-17-0"></span>**10. Приложение А «Габаритные размеры коммутатора»**

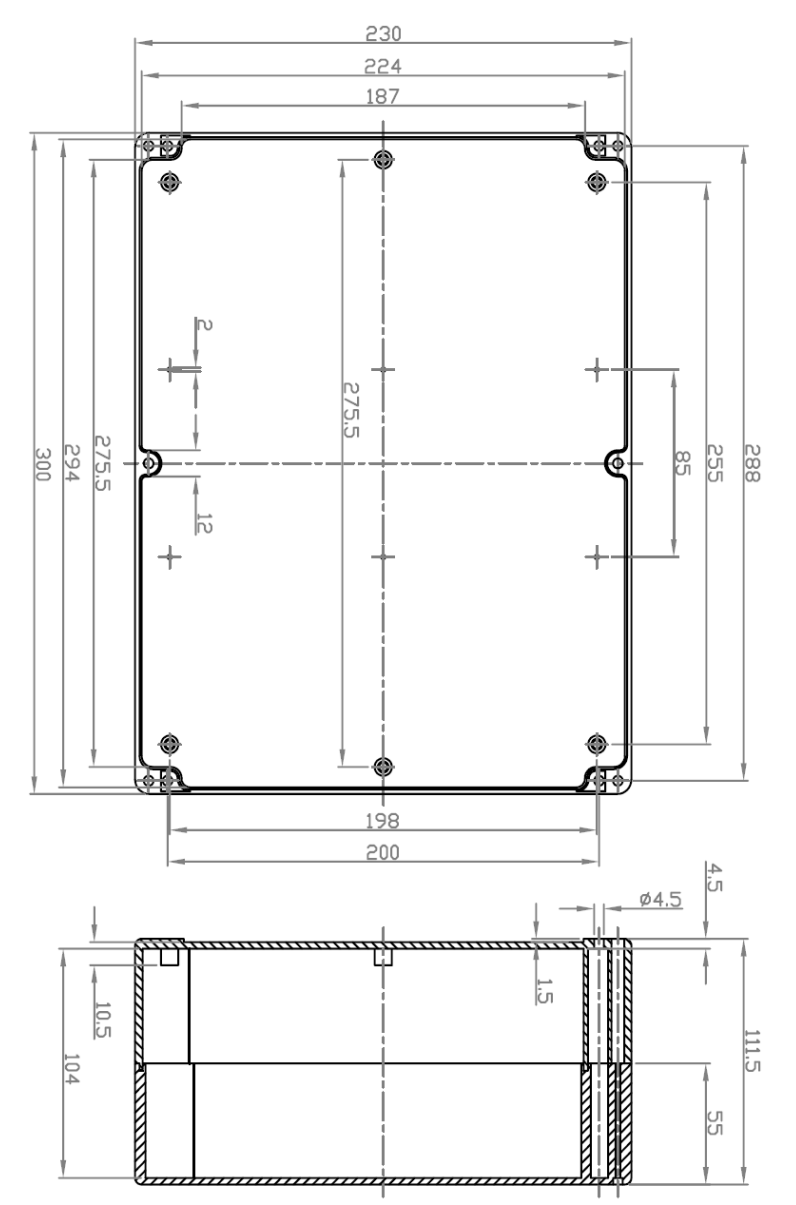

\* Все размеры даны в мм

#### <span id="page-18-0"></span>**11. Приложение Б «Крепления на стену / на опору»**

Для монтажа уличных коммутаторов на стенах, опорах, подвесах и т.д применяются настенные крепления (приобретаются отдельно).

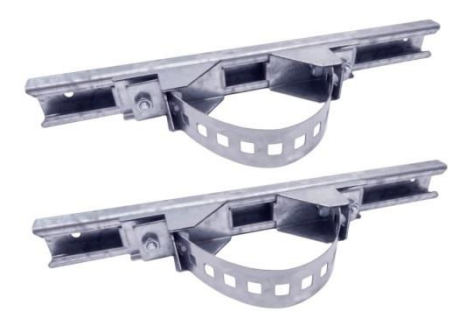

Для монтажа уличного коммутатора на стену или опору:

1. Распаковать крепления.

2. Расположить корпус на твердой ровной поверхности, приложить планки креплений к задней стенке корпуса так, чтобы сквозные крепежные отверстия корпуса совпадали с отверстиями, просверленными для этой цели в планках

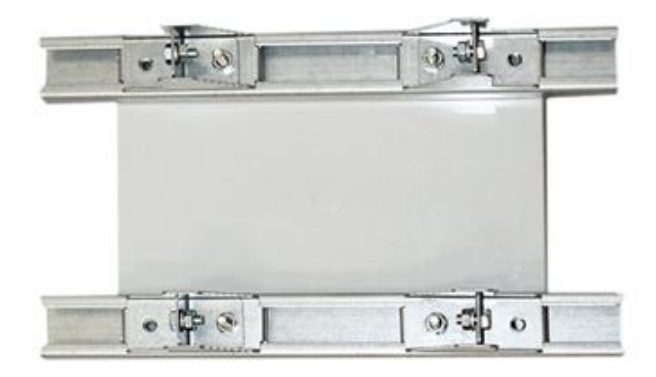

3. Прикрепить планки к корпусу болтами М4, используя шайбы и гайки (имеются в комплекте) прикрепить планки к корпусу коммутатора.

4. Планки обеспечивают возможность крепления коммутатора на стену и другие плоские поверхности. Для крепления на столб присоединить к планкам крепежные зубчатые элементы треугольной формы (крепежные элементы вдвигаются внутрь планок).

5. Отрезав кусок перфорированной металлической ленты (имеется в комплекте), используя ленту, укрепить корпус коммутатора на столбе или опоре, затянуть винтами.